## **Overspilning af filer til en disk, som er koblet til en dvd-optager**

Du kan overspille videoer i standardkvalitet ved at koble til en dvd-optager.

- 0 Se også tv'ets og dvd-optagerens brugervejledning.
- *1* Tilslut til en dvd-optager.

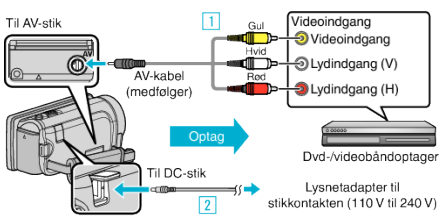

- \* Den lysnetadapter, som vises i illustrationen er AC-V10E.
- 1 Forbind med det medfølgende AV-kabel.
- **2** Forbind lysnetadapteren til enheden.
- 0 Dette apparat bliver automatisk tændt når AC-adapteren tilkobles.
- 0 Sørg for at bruge den medfølgende JVC lysnetadapter.
- 2 Tryk  $\text{O}\rightarrow\text{I}$  for at vælge afspilningstilstanden.

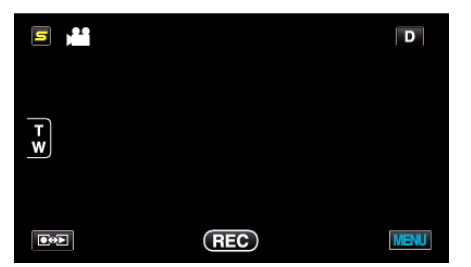

- 0 Tilstanden skifter mellem optagelse og afspilning med hvert tryk.
- *3* Klargør tv/dvd-optageren til optagelse.
	- 0 Skift til en kompatibel ekstern indgang.
	- 0 Indsæt en disk (DVD-R, osv.) i DVD-optageren.
- *4* Gør enheden klar til afspilning.
	- Sæt "VIDEO OUTPUT" i "COMMON" til billedformatet ("4:3" eller "16:9") af det tilkoblede tv.
- *5* Begynd optagelsen.
	- 0 Start afspilning på apparatet, og tryk på optage-knappen på optageren.
	- 0 Stop optagelsen, når afspilningen er færdig.